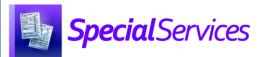

## SpecialServices Roles

## To ensure that all users have appropriate SpecialServices access, complete the following process in StudentInformation:

- 1. Create an active StudentInformation staff member record for each user to give them access to SpecialServices (see the *ProgressBook StudentInformation Security Guide*).
- 2. Assign each account the appropriate role to determine what the user can and cannot do in SpecialServices (see the *Assigning Roles* instructional sheet and the grid below).
- 3. Associate each staff member record with an account to give the staff member the appropriate role (see the *ProgressBook StudentInformation Security Guide*).

**Note:** For information on creating additional roles to fit the needs of your district, see the Creating Additional Roles instructional sheet).

Each of the 4 preset SpecialServices roles have specific resource permissions that should not be modified. For information on the specific resource permissions associated with each of the 4 preset SpecialServices roles, see the following instructional sheets:

• Resource Permissions: Overview

• Resource Permissions: Administrator

• Resource Permissions: Case Manager

Resource Permissions: Service Provider

Resource Permissions: General Education

\*see reverse side for more information

Navigation: StudentInformation > Management > Security > View Roles

| SpecialServices Roles in StudentInformation |                                                                                                    |
|---------------------------------------------|----------------------------------------------------------------------------------------------------|
| Roles                                       | Abilities                                                                                                    |
| SpecialServices - Administrator             | <ul> <li>Can access the Dashboard screen, the Student Documents screen (including the Documents, Banks, and Recycle Bin tabs), the My Students screen, the Case Management screen, the Settings screen (which houses the District Configuration and Document Import screens), and the Frontline Collaboration Portal</li> <li>(Dashboard screen and Student Documents screen Documents tab) Can access all special education documents for all students within the district</li> <li>Can search for and create documents for any student within the district</li> </ul> |
| SpecialServices - Case Manager              | <ul> <li>Can access the Dashboard screen, the Student Documents screen (including the Documents and Recycle Bin tabs), the My Students screen, and the Frontline Collaboration Portal</li> <li>(Dashboard screen and the Student Documents screen Documents tab) Can access documents only for the students in their caseload or for whom they provide a service within the district</li> <li>Can search for and create documents for any student within the district</li> </ul>                                                                                        |
| SpecialServices - Service Provider          | <ul> <li>Can access the Dashboard screen, the Student Documents screen (including the Documents and Recycle Bin tabs), the My Students screen, and the Frontline Collaboration Portal</li> <li>(Dashboard and Student Documents screen Documents tab) Can access documents only for the students to whom they provide a service within the district</li> <li>Can search for and create documents for students only to whom they provide a service within the district</li> </ul>                                                                                        |
| SpecialServices - General Education         | <ul> <li>Can access the Dashboard screen, the Student Documents screen Documents tab, the My Students screen, and the Frontline Collaboration Portal</li> <li>(Dashboard and Student Documents screen Documents tab) has view-only access to IEPs and PRs as well as view/update access to ETRs for students in their class(es) within the district</li> <li>Can search for students in their class(es) within the district</li> </ul>                                                                                                    |